> studiologic®

# numaconcert numastage

# **MANUALE UTENTE**

**ITALIANO**

Rev. 20200227

# **Importanti informazioni di sicurezza**

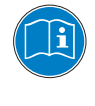

Leggi attentamente il manuale. Esso contiene tutte le informazioni di cui hai bisogno per utilizzare questo strumento.

Segui le istruzioni nel manuale. La garanzia verrà annullata qualora venissero effettuati interventi non autorizzati. Possono essere utilizzati solo accessori specificati dal costruttore. Usa lo strumento solo come indicato in questo manuale.

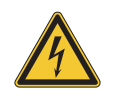

### **PERICOLO!**

Rischio di scossa elettrica.

Non aprire lo chassis. Non ci sono parti riparabili o sostituibili dall'utente all'interno. Lo strumento può essere aperto solo da riparatori qualificati.

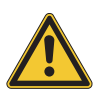

#### **Informazioni principali**

Lo strumento può essere alimentato con un voltaggio da 100 a 240 VAC ed è protetto da un fusibile di tipo F da 250V - 500mA che può essere sostituito solo da un nuovo fusibile dello stesso tipo e con gli stessi valori.

Lo strumento ha bisogno della presa a terra. Non utilizzare un cavo di alimentazione rovinato.

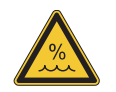

#### **Umidità**

Al fine di ridurre rischi di incendio o di scossa elettrica, non esporre lo strumento alla pioggia o all'umidità. Non lasciare mai contenitori con liquidi sullo strumento. Non usare lo strumento vicino all'acqua, piscina, vasca, posti bagnati.

Se lo strumento viene spostato da un posto freddo ad una stanza calda, si potrebbe formare della condensa all'interno. Per evitare danni, attendere che lo strumento raggiunga la temperature della stanza prima di accenderlo.

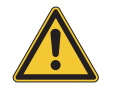

#### **Istallazione**

Usa sempre un supporto stabile per posizionarci la tastiera, facendo attenzione al suo peso e alle sue dimensioni.

#### **Pulizia / Manutenzione**

Non usare mai detergenti abrasivi che potrebbero danneggiare la superficie. Raccomandiamo l'uso di un panno in microfibra, leggermente umido.

#### **Imballo**

Conserva tutti gli elementi dell'imballo ed usali se devi trasportare lo strumento al centro di assistenza.

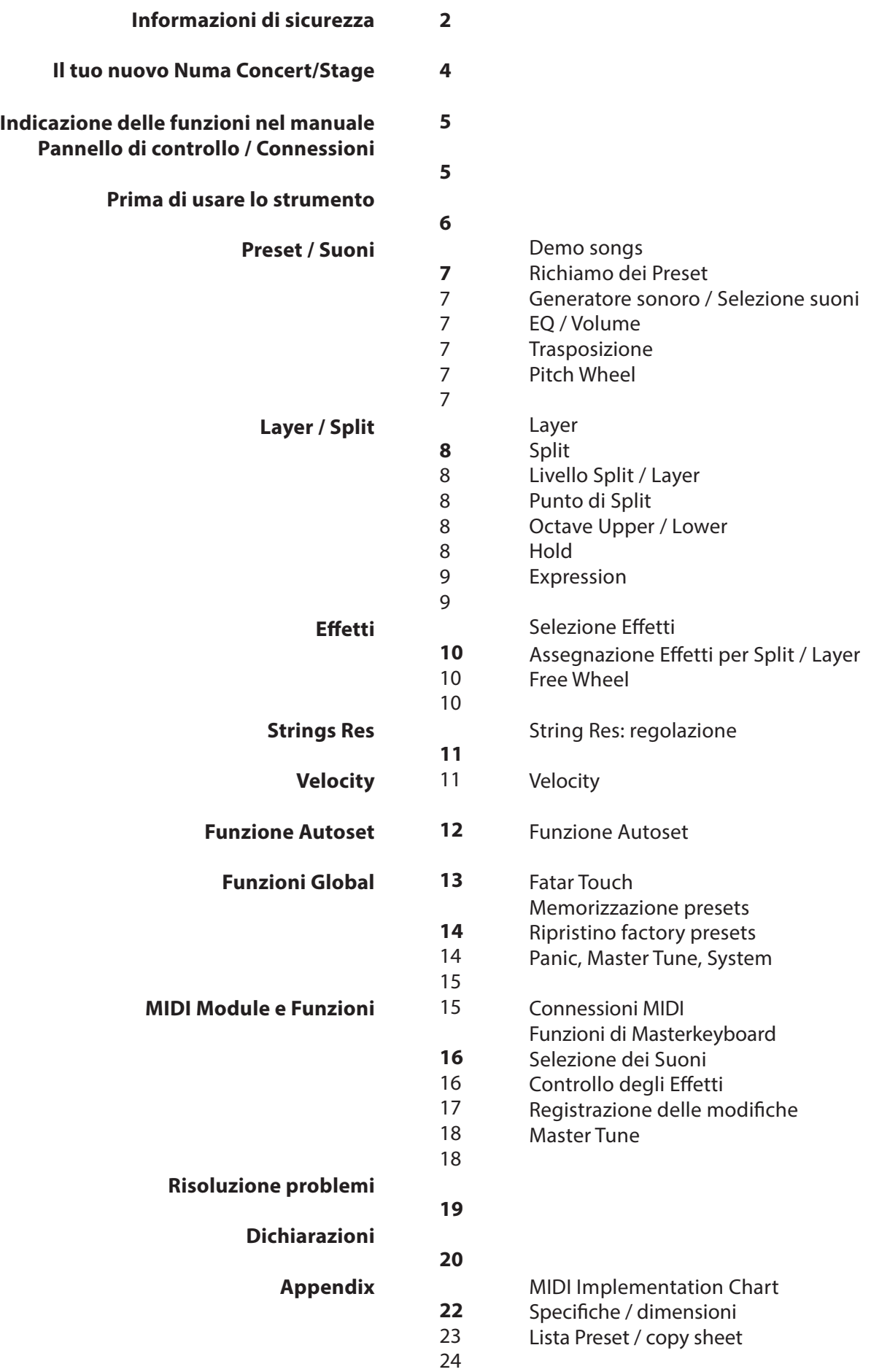

Grazie per aver scelto Studiologic. Ora possiedi una tastiera allo stato dell'arte, prodotta da un rinomato produttore: Studiologic.

Numa Concert/Stage è facile da usare ed offre un ottimo tocco grazie alla tastiera ai massimi livelli tecnici e meccanici. Ti raccomandiamo di leggere attentamente l'intero manuale per poter usufruire dei vantaggi di tutte le funzioni del tuo nuovo strumento musicale Studiologic.

Funzioni generali:

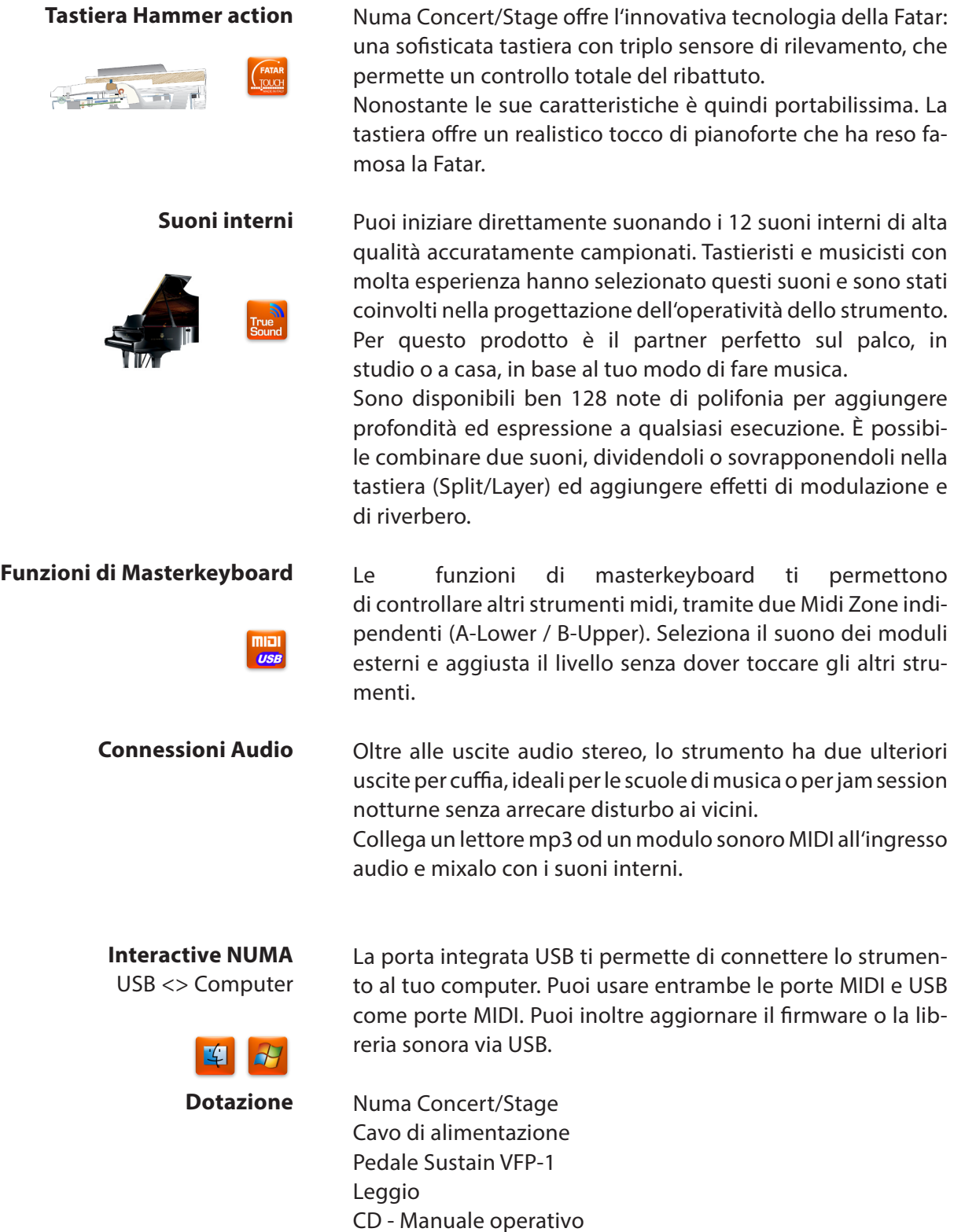

Tutti i bottoni operativi sono indicati in grassetto corsivo (es. *On/Off*).

Per indicare la pressione di due pulsanti contemporaneamente, è usato *&* (es. *Split & Bass 2*). Si possono premere contemporaneamente oppure premere il secondo bottone mentre si tiene premuto il primo.

Le combinazioni di tasti *Function* sono solitamente segnate in *rosso*. Si tiene premuto *Function* mentre si preme l'altro bottone (es. *Function & Transpose*).

I valori del display sono indicati in **grassetto** (es. **P01**).

Per impostare i valori, si usano i bottoni *Value+/-* sotto il display. Per impostare cambiamenti di valore a passi di 10, tieni premuto *Value +/-* sotto al display per alcuni secondi.

Troverai scorciatoie e ulteriori informazioni in parti di testo indicati dal logo Studiologic riportato a lato.

#### **Indicazione delle funzioni nel manuale**

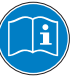

#### **O**tput Volume Max Min Treble Min Bass Uppe Min Amount Max Select Assign Dry Mix Wet Lower Balance Mix **Chorus Room Hall Delay Phaser Rotary Tremolo** Split <mark>Point</mark> Function Pad 1 Pad 2 Organ 1 Organ 2 Bass 1 Bass 2 Selec Function Pad 1 Pad 2 Organ 1 Organ 2 Bass 1 Bass 2 Select Assign <sup>- - -</sup> Amount<sup>man</sup> Select Concert GrandStage Grand E Piano 1 Piano 2 E Piano 3 Clav Pad 2 Organ 1 Organ 2 Bass 1 Bass 2 Select<mark>Assign</mark> " Amount" Select<mark>Assign</mark> " Mix "" - " "Nolume " " Volume " - Fata<mark>r I</mark>ouch On / O Preset / Value **MIDI Module** Volume On / O **Program Change Bank Select LSB Bank Select MSB Channel Octave Panic Value Panic Panic Panic Panic Panic Panic Panic Panic Panic Panic Panic Panic Panic Panic Panic Panic Panic Panic Panic Panic Panic Panic Panic Panic Panic Panic Panic Panic Panic Panic Panic Panic Panic Pani** Transpose Octave Lower Octave Upper Master Tune Velocity Strings Res Zone **A-Lower B-Upper - Split<mark>Point</mark> Function - Pad 1 Pad 2 Organ 1 Organ 2 Ba**ss 1 Bass 2 - Selec<mark>t Assign</mark> """ Amount" " Select Assign Hold Expression Free Wheel System Store *MIDI Module* Funzioni Masterkeyboard *Effects* Modulazione / riverbero *Display - bottoni Value +/-*  • Visualizzazione e regolazione valori *Output* Regolazioni EQ e Volume *Fatar Touch* Crea la tua curva Velocity *Sound Bank* Configurazione suoni, split e sistema

#### **Connessioni / Vista posteriore**

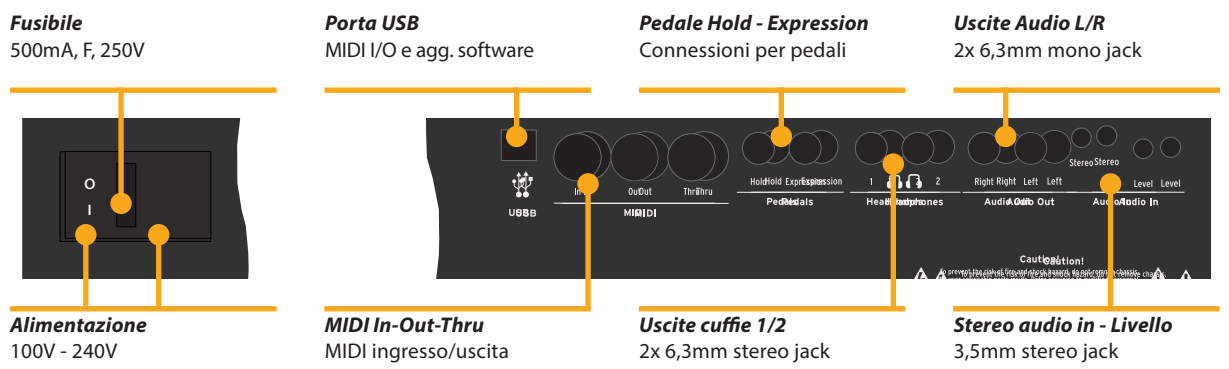

**I**

# **Pannello di Controllo**

**Connessione alimentazione**

*Prima di usare il prodotto*

Usa il cavo di alimentazione in dotazione per conettere lo strumento alla presa di corrente. Accendi lo strumento con il pulsante posto vicino la connessione di alimentazione.

**Leggio** Il leggio in dotazione può essere inserito nelle apposite sedi poste sul retro dello strumento.

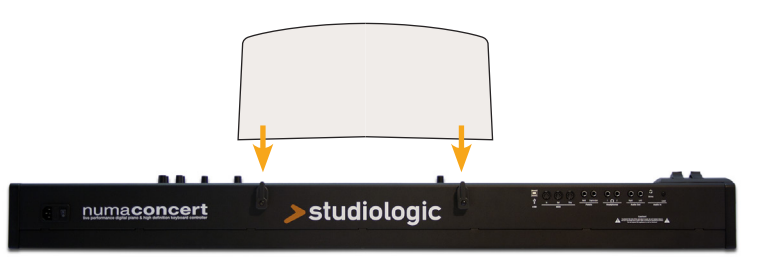

**Pedali Sustain / Expression** Connetti il pedale del sustain VFP-1 in dotazione con l'unità nell'ingresso con l'etichetta *Hold.* Nell'ingresso con l'etichetta *Expression*, puoi collegare il pedale opzionale Studiologic VP 25.

*Nota:* Se vuoi collegare altri tipi di pedali, fai riferimento alle specifiche.

- **Uscite Audio** Connetti le uscite audio Left e Right con gli ingressi del tuo mixer o del tuo amplificatore.
	- **Cuffie** Collega le cuffie ad una delle due uscite dedicate. Si possono collegare fino a due coppie di cuffie contemporaneamente.
	- **Volume** Quando usi lo strumento per la prima volta, ti raccomandiamo di impostare il **Volume** della sezione Output ad un valore intermedio. Mentre suoni potrai regolare il volume come desideri. La regolazione del **Volume** agisce anche sulle uscite delle cuffie.

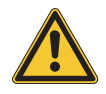

#### **AVVERTENZA:**

Per prevenire danni all'udito, evita di usare lo strumento (e tutti gli altri strumenti) a volume sostenuto per lungo tempo.

**Ingresso Audio** Poi collegare strumenti esterni, come lettori MP3 o moduli sonori all'ingresso audio. Usa la manopola *Level*, posta nel retro, vicino all'ingresso, per regolarne il volume.

> **USB** Per la trasmissione dati via USB, collega lo strumento al computer con un cavo USB; esso sarà riconosciuto automaticamente dal tuo computer appena acceso e il driver sarà installato dal sistena operativo (cross compliant).

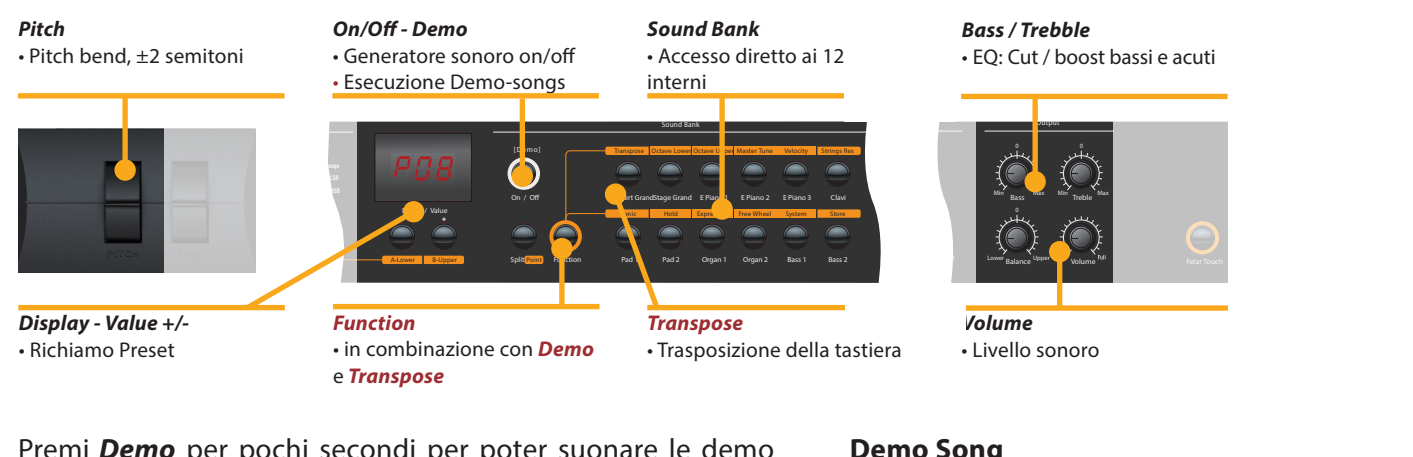

Premi *Demo* per pochi secondi per poter suonare le demo song che partiranno automaticamente e il display mostrerà **DEM**. Usa *Value +/-* per suonare la demo song successiva o precedente. Premendo di nuovo *Demo* si esce dal modo demo.

Quando il display indica solamente la lettera **P** seguita da due cifre (**es P05**) si possono richiamare i preset con *Value +/-*.

Sono disponibili 24 preset di fabbrica (**P01** – **P24**).

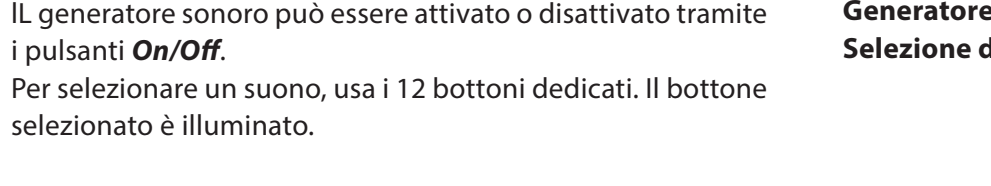

Per regolare ulteriormente il suono, puoi agire sulle frequenze **EQ / Volume** basse o acute con i cursori rotativi *Bass* e *Treble* nella sezione **Output**. Imposta il livello sonoro con il cursore *Volume*.

Se devi suonare immediatamente in una diversa tonalità, senza trasporre la partitura o i tasti da suonare, puoi semplicemente trasporre la tastiera (es. da Fa a Fa diesis, un semitono sopra).

Per trasporre a passi da un semitono, premi *Function & Transpose* e usa *Value +/-*. Se non imposti nessuna trasposizione, il display mostra **0**. Possono essere impostate trasposizioni da *-6* a **5** semitoni, coprendo così tutte le tonalità Premi di nuovo *Function* per mantenere la trasposizione e uscire dal modo Traspose. L'impostazione della trasposizione è mantenuta fino allo spegnimento dello strumento.

Per variare temporaneamente l'altezza del suono durante l'esecuzione di ±2 semitoni, usa la ruota *Pitch* posta sulla sinistra. La ruota torna automaticamente nella posizione centrale.

**Demo Song**

**Richiamo Preset**

**sonoro** / **Selezione dei suoni**

**Trasposizione**

**Pitch wheel**

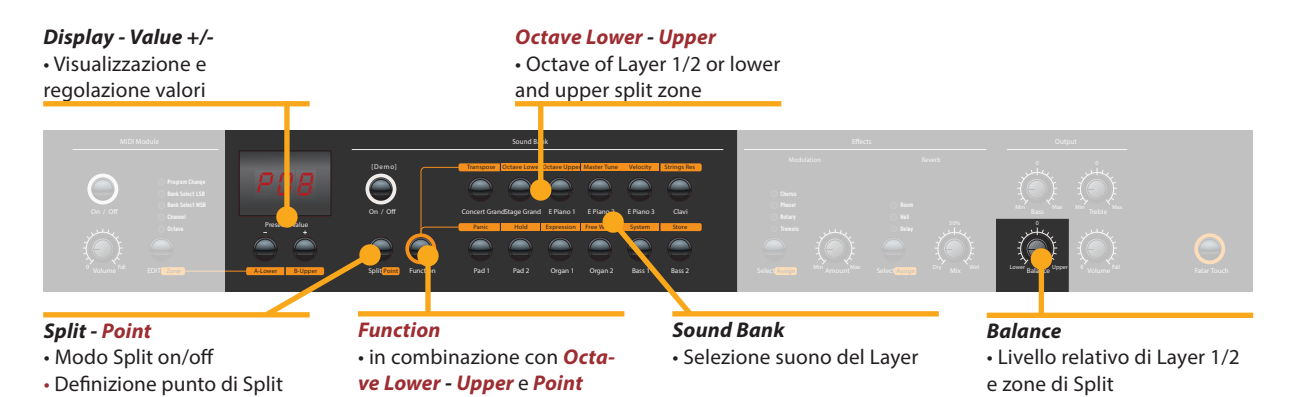

- Per suonare due timbri contemporaneamente in tutta la tastiera, premi entrambi i bottoni nel pannello (es *Concert Grand & Pad 2*). **Layer**
- La possiblità di suonare due timbri in due zone diverse della tastiera è detta split. Premi *Split* per attivare tale funzione. Il bottone Split si illuminerà. L'ultimo suono selezionato sarà attivo per la zona superiore (upper). Se desideri cambiare timbro, seleziona il bottone relativo (es *Stage Grand*). Per cambiare timbro alla zona inferiore (lower), premi contemporaneamente *Split* e il bottone del suono desiderato (es. *Split & Bass 1*). Premi di nuovo *Split* per uscire dal modo relativo e tornare a suonare tutti gli 88 tasti della tastiera. *Nota: la funzione Split agisce anche sulle Zone A/B del Midi.* **Split**
- **Livello Split / Layer** Usa il cursore *Balance* della sezione Output per regolare il livello relativo dei due layer 1 e 2 o delle due zone di split.
	- Per impostare il punto di split, premi *Function & Point*. Il display mostra il punto di split corrente. Puoi selezionare il nuovo punto di split con la tastiera (o con *Value +/-*). Premi di nuovo *Function* per memorizzare e uscire dal modo Punto di Split. **Punto di Split**
	- **Octave Lower / Octave Upper** È possibile impostare l'ottava dei punti di split indipendentemente. Usa *Function & Octave Lower* per le regolazioni della zona di split lower / layer 2 e *Function & Octave Upper* per la zona upper / layer 1. Lo **0** nel display indica nessuna trasposizione. Sono disponibili valori da **-3** a **3** per regolazioni quindi di ±3 ottave. Premi di nuovo *Function* per salvare ed uscire dal modo octave lower / upper.

#### *Display - Value +/-* • Visualizzazione e regolazione valori

*Expression*

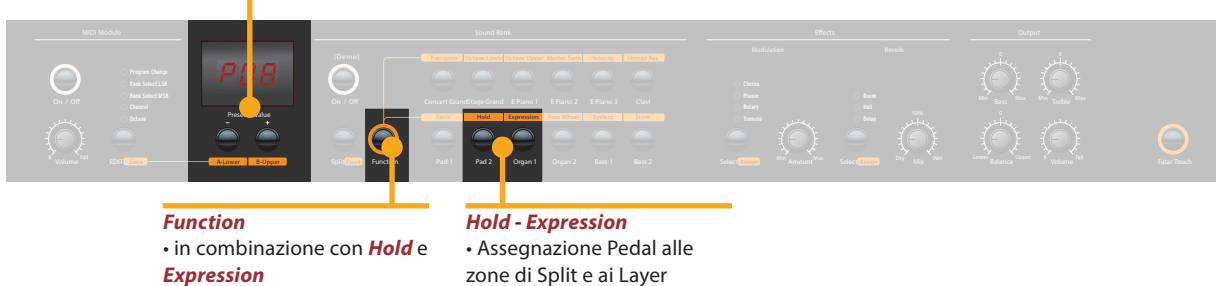

Premi *Function & Hold* per scegliere la zona split/layer a cui assegnare il pedale sustain. Il display, mostra le seguenti opzioni selezionabili con *Value +/-*:

**Hold**

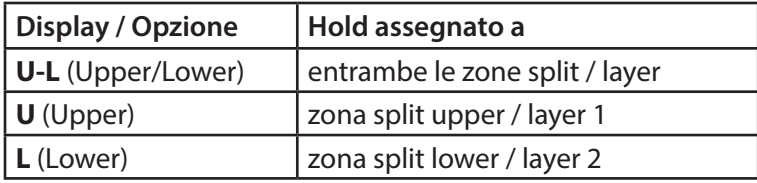

Premi di nuovo *Function* per salvare ed uscire dal modo Hold.

*Suggerimento:* Questa funzione è molto utile per suonare in modo split, con un suono di piano e sustain nella zona upper ed un walking Bass nella zona Lower senza sustain.

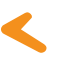

Premi *Function & Expression* per scegliere la zona split/layer a cui assegnare il pedale d'espressione. Il display mostra le seguenti opzioni selezionabili con *Value +/-*:

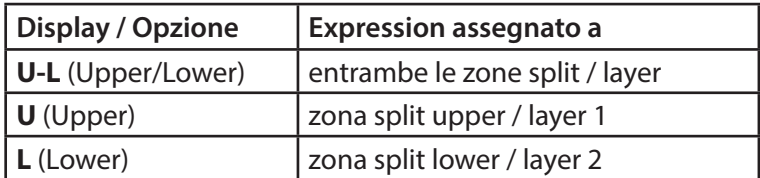

Premi di nuovo *Function* per salvare ed uscire dal modo expression.

*Suggerimento:* Questa funzione è molto utile per suonare in modo layer, es con un suno di piano ed un pad. Il volume del pad può essere controllato col pedale d'espressione.

**Expression**

#### *Effetti*

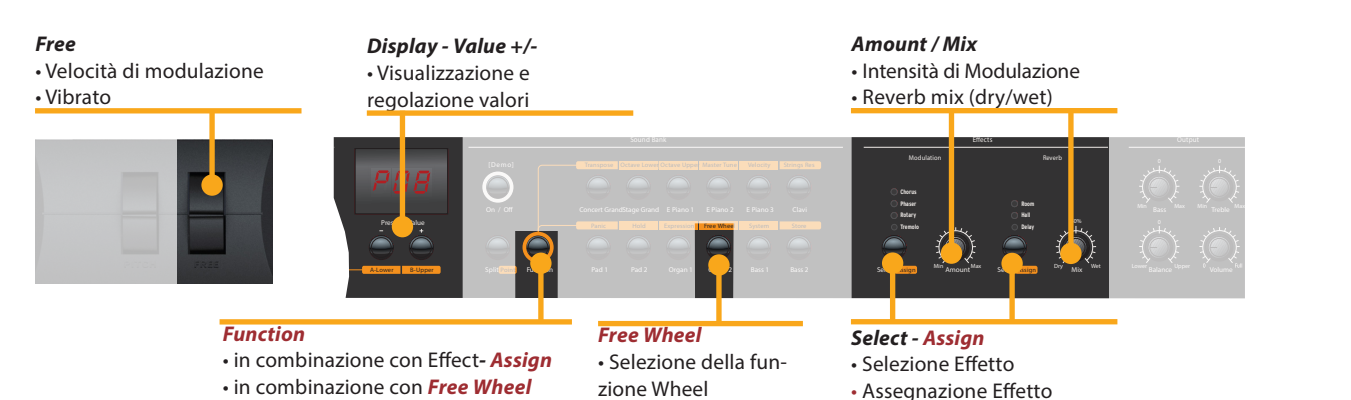

Premendo più volte il bottone *Select* si può selezionare un effetto di modulazione o di riverbero. L'effetto selezionato è indicato dal LED. Se nessun LED è illuminato, nessun effetto è attivo. Entrambi gli effetti possono essere usati indipendentemente e contemporaneamente. **Selezione Effetti**

> Usa i cursori *Amount* o *Mix* per regolare l'intensità del missaggio degli effetti.

**Assegnazione Effetti per Split / Layer**

Nei modi Split e Layer puoi scegliere se un effetto può essere impostato per uno od entrambi i suoni. Tieni premuto *Function* mentre selezioni il bottone specifico *Assign* contemporaneamente. Il display mostrerà le seguenti opzioni selezionabili usando *Value +/-*:

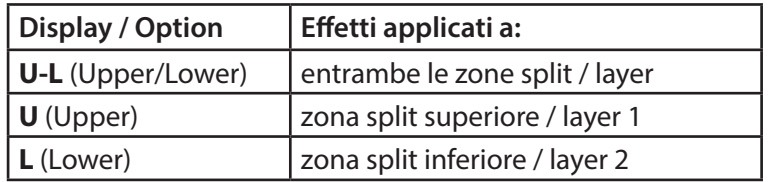

Premi di nuovo *Function* per mantenere l'impostazione ed uscire dalla modalità di assegnazione effetti.

*Suggerimento: Questa funzione è molto utile se vuoi suonare un suono di organo con l'effetto Rotary per la zona superiore ed un Basso nella zona inferiore (ovviamente senza lo stesso effetto).L'assegnazione degli effetti può essere regolata individualmente, indipendentemente dallo stato corrente dell'effetto.*

La ruota *Free* può inviare sia la modulazione come definita dal protocollo MIDI (Vibrato) che controllare il secondo parametro del processore interno di effetti (velocità della modulazione). **Free Wheel**

> Per impostarla, premi *Function & Free Wheel*. Il display mostra entrambe le opzioni **Mod**ulation e **Eff**ect selezionabili tra loro con *Value +/-*. Per regolare la velocità della modulazione con la ruota *Free*, scegli **Eff**ect.

> Premi di nuovo *Function* per memorizzare la regolazione ed uscire dal modo free wheel.

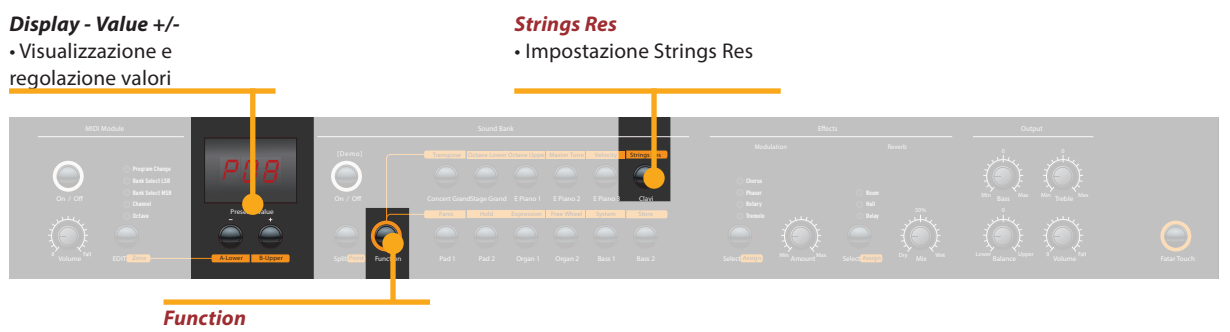

• in combinazione con *Strings Res*

La Strings Resonance include tre effetti acustici naturali:

**Strings Resonance:** questo effetto è stato analizzato e riprodotto dal team progettuale Studiologic implementando molte migliorie tecniche, che permettono di avere un effetto molto naturale e realistico (se paragonato ad altre realizzazioni precedenti). L'effetto riproduce la risonanza di tutte le corde di un pianoforte, quando il pedale Damper è azionato, creando una specie di reverberazione tipica delle corde e delle relative armoniche, come nei pianoforti acustici.

**Sympathetic Resonance:** suonando un qualsiasi tasto di un pianoforte acustico, lo smorzatore (damper) della relativa corda (corde) viene sollevato, permettendo perciò a quelle corde di vibrare e risuonare liberamente, se ci sono altre note con armoniche di frequenza simile. In altri termini, una parte leggera ma evidente di Strings Resonance può essere ascoltata anche senza premere il pedale Damper (Sustain), anche quando poche note sono suonate; il Numa Concert/Stage riproduce anche questo particolare effetto.

**Soundboard resonance:** i pianoforti acustici (ed in particolare un pianoforte a coda) sono sistemi acustici molto reattivi, nei quali molte risonanze sono sempre presenti anche se non si preme il pedale (anche a causa delle corde più acute, prive di smorzatori) al punto che gli accordatori devono tentare di bloccare tutte le corde (con panni o appositi accessori) per potere accordare bene gli strumenti. Anche questa risonanza generale sempre presente è riprodotta nel Numa Concert/ Stage.

Per accedere alla regolazione di questi effetti, premere contemporaneamente *Function & Strings Res*; il display mostra il livello corrente (da **Off** a **10**) e tuti e tre gli effetti sopra descritti possono essere regolati insieme (proporzionalmente) in funzione delle vostre esigenze (livello suggerito: 3-4)

**Nota:** quando un effetto Modulation (esempio: Chorus) viene attivato, la Strings Res viene automaticamente disattivata, per evitare un eccesso di post-processing del suono.

#### **Strings Res**

**Strings Res: regolazione**

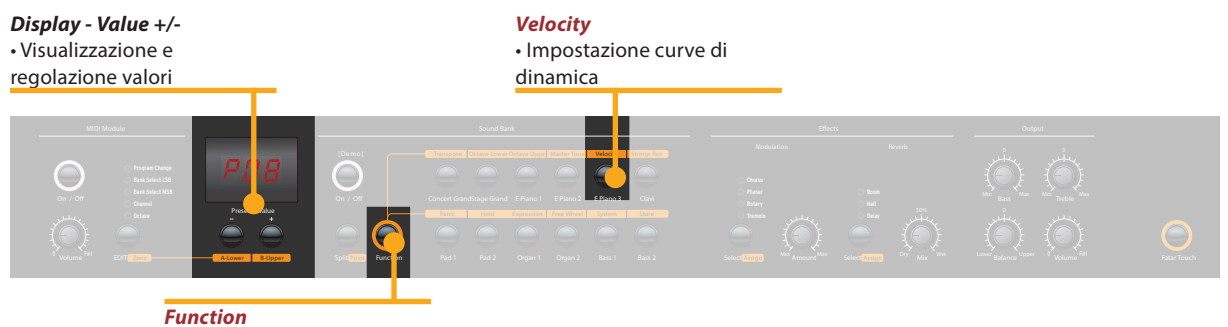

• in combinazione con *Velocity*

#### La velocity definisce la risposta al tocco della tastiera: puoi scegliere tra 5 curve di dinamica diverse. **Velocity**

Entra nel velocity mode premendo *Function & Velocity*. Il display indica le diverse curve con **Ft**, **L**, **M**, **H** e **Fixed**. Usa *Value +/-* per selezionare la curva desiderata.

Dopo la curva **H**, puoi selezionare in successione tutti i valori di Velocity per la curva **F**ixed. Sono disponibili tutti i valori MIDI da **0** a **127**, selezionabili con i tastini *Value +/-*.

Premi di nuovo *Function* per mantenere la regolazione ed uscire dal modo Velocity.

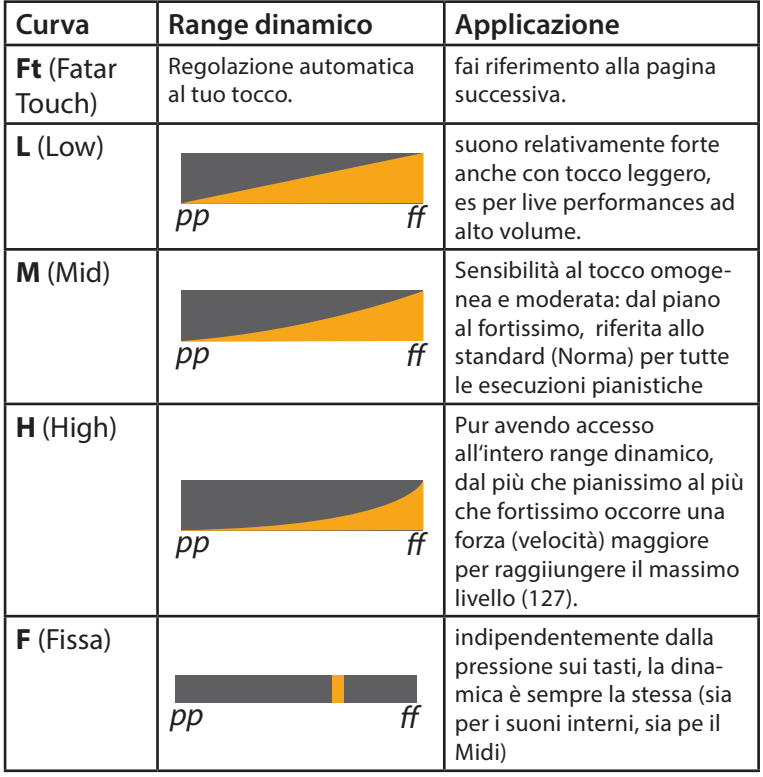

Le curve hanno le seguenti caratteristiche:

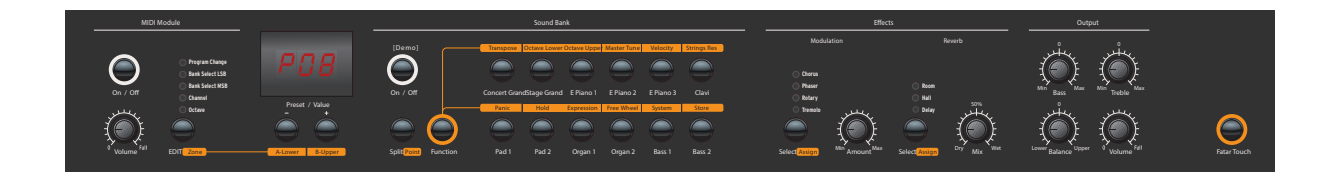

Per rendere l'esecuzione live efficace e semplice, senza la ne- **Autoset** cessità di memorizzare dei veri e propri preset, lo strumento ha una funzione automatica particolarmente utile relativa alla gestione degli effetti di Modulazione, associati automaticamente ai vari suoni.

In pratica, lo strumento memorizza automaticamente (senza la necessità di alcun intervento manuale o la pressione di tasti o funzioni) l'effetto che di volta in volta viene associato dall'utente ad un certo suono, ricordando anche la regolazione prevista per ogni effetto e gestita dalla Free Wheel:

Ad esempio: se state suonando con il suono Grand Piano quasi certamente non utilizzerete nessun effetto Modulante, che invece di solito si seleziona per altri suoni. Passando perciò dal Grand Piano (senza effetti) ad un E.Piano 1 (tipicamente il suono di un famoso piano elettrico) spesso si utilizza per questo suono l'effetto Phaser, che una volta selezionato viene memorizzato automaticamente dal sistema

Tornando a Gran Piano (che era stato selezionato senza alcun effetto) lo strumento disabilita automaticamente il Phaser e lo stesso comportamento si avrà con ogni suono ed il relativo effetto che era stato selezionato (es: Rotary con gli Organs, Chorus con un Pad o qualsiasi altra combinazione a vostra scelta).

La Free Wheel agisce su parametri diversi per ogni effetto (es: velocità su Tremolo, Slow/Fast su Rotary, Feedback e Velocià su Phaser) e questa funzione, unitamente all'Auto Set sopra descritto, rende l'esecuzione ed il controllo del suono facile ed immediata.

**I**

*Display - Value +/-* • Visualizzazione e regolazione valori

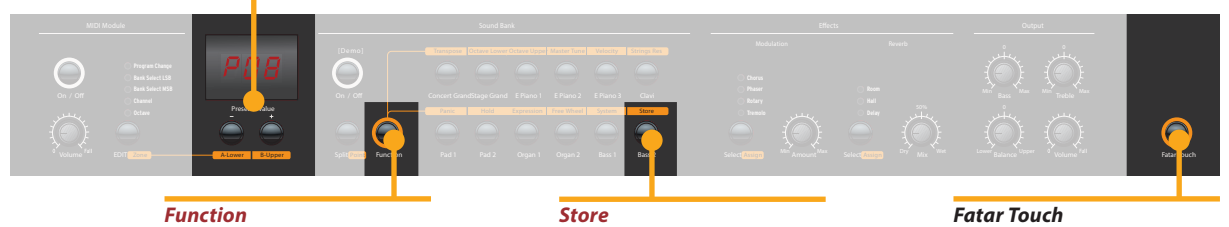

• in combinazione con *Store*

• memorizzazione preset

• Crea la tua velocity curve

**Fatar Touch**

Con la caratteristica unica Fatar Touch puoi creare la tua velocity curve personale ed adattare il Numa Concert/Stage (ed i moduli esterni ad esso collegati) al tuo modo di suonare.

Premi *Fatar Touch*. Inizia a suonare e lo strumento apprende il tuo tocco in un minuto di tempo. Se vuoi interrompere l'apprendimento prima, basta premere di nuovo *Fatar Touch*. Alla fine del tempo prefissato per l'analisi, il display ti mostrerà **Y** e **N**. Ora puoi testare la velocity curve personale suonando di nuovo sulla tastiera. Se sei soddisfatto del risultato e vuoi memorizzare la curva, premi *Value–* (**Y**). La tua curva Fatar Touch sarà ora disponibile insieme alle altre. Per cancellare la memorizzazione della curva ottenuta premi *Value+* (**N**).

Per memorizzare i tuoi settaggi e le regolazioni in modo permanente in un preset, premi *Function & Store*. Usa *Value +/* per selezionare una delle 50 locazioni da P01 a P50 mostrate nel display. **Memorizzazione preset**

> Premi di nuovo *Function*. Ora il display mostra alternativamente **Y** e **N**. Per confermare premi *Value–* (**Y**). Nei preset vengono memorizzati i seguenti parametri:

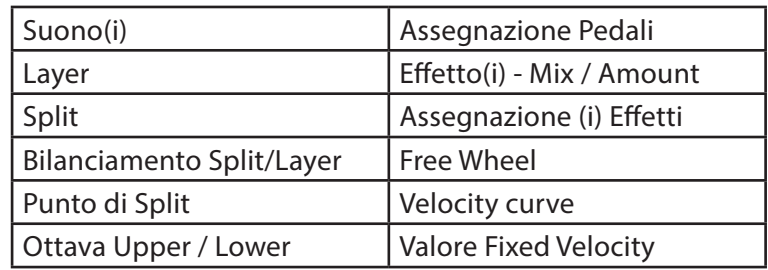

Per cancellare la memorizzazione premi *Value+* (**N**). *Nota:* I preset da **P01** a **P24** sono di fabbrica e puoi sovrascriverli.

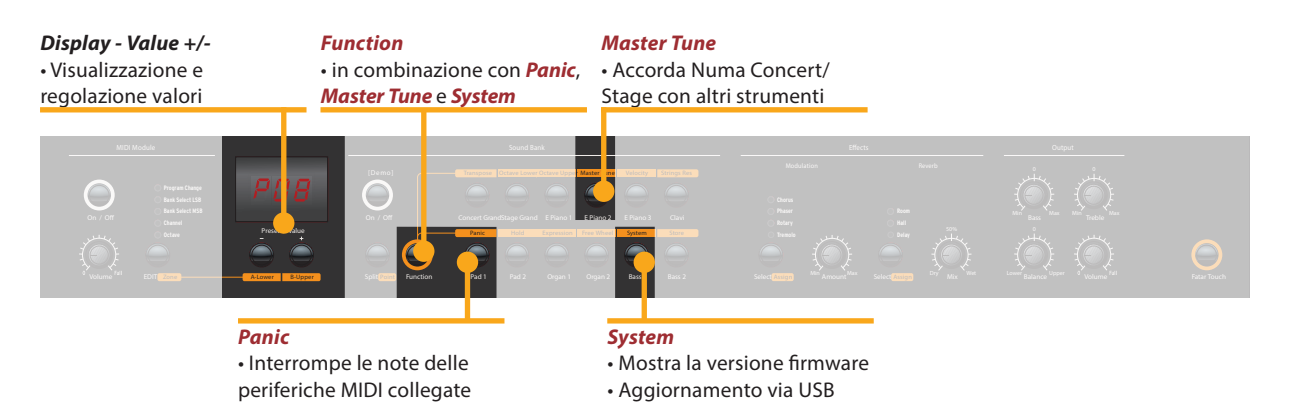

Se desideri ripristinare i preset di fabbrica da **P01** a **P24**, spegni lo strumento, poi accendilo e tieni premuti tre pulsanti (*Function & Panic & Store)* durante la riaccensione. Il display ora mostra **FAC**. Il ripristino avverrà al rilascio dei tre pulsanti.

**Avvertenza:** Questa funzione cancellerà irrimediabilmente eventuali preset precedentemente modificati da **P01** a **P24** (user preset) insieme alla tua curva Fatar Touch, sostituendoli con le impostazioni originali di fabbrica!

Se succede qualche imprevisto, es note MIDI appese, premi **Panic** *Function & Panic* per inviare il controllo MIDI 123 (all notes off ) in tutti i canali MIDI (16). Questo comando arresta le note di tutti i moduli sonori e dello strumento. Il display mostra brevemente **PAN**.

Premi *Function & Master Tune* per accordare lo strumento con altri strumenti. Sono disponibili valori da **-99** a **99** centesimi di semitono. Modifica i valori usando *Value +/-*. Premi di nuovo *Function* per mantenere le modifiche ed uscire dal modo Master Tune. L'impostazione Master Tune è

mantenuta fino allo spegnimento dello strumento.

*Nota: lo strumento* offre la fantastica opportunità di accordare periferiche MIDI esterne!

Premendo **Function & System** il display mostra la versione di **System** firmware. È possibile effettuare aggiornamenti di firmware e di suoni tramite la porta USB.

Per aggiornare il firmware o i suoni dello strumento, tieni premuto *System* durante l'accensione. Il display mostra **SYS**. Ora puoi trasferire i dati usando il software scaricabile dal nostro sito internet. Alla fine del caricamento puoi riaccendere lo strumento e verificarne il corretto aggiornamento.

#### **Ripristino factory presets**

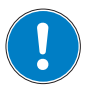

**Master Tune**

#### *MIDI Module e Funzioni*

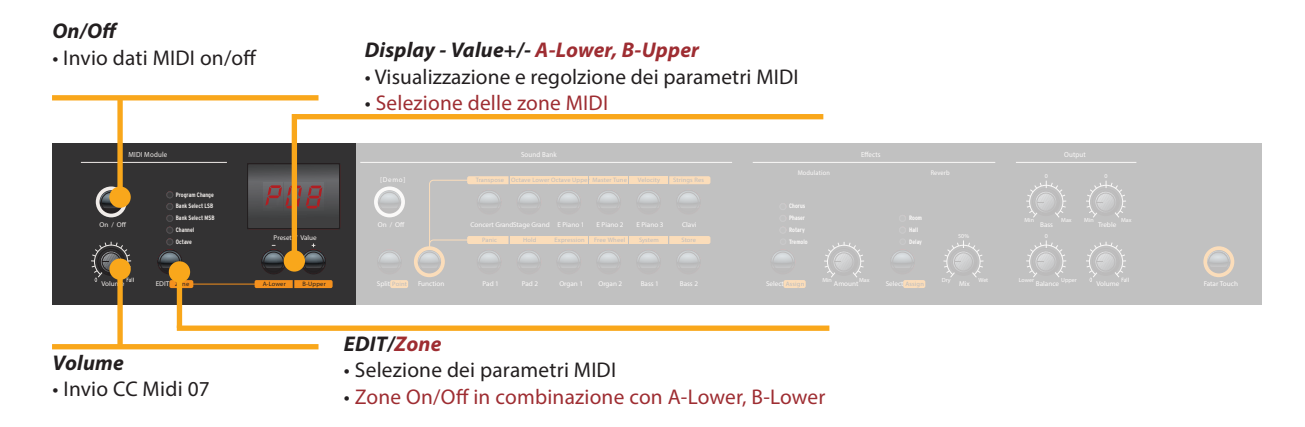

#### **Connessione MIDI**

MIDI (Musical Instruments Digital Interface) è uno standard per la trasmissione dati tra moduli sonori, sintetizzatori, computer e software musicali. In genere il MIDI Out di una periferica viene connesso con il MIDI In di un'altra. I dati che arrivano alla porta MIDI In sono duplicati alla porta MIDI Thru.

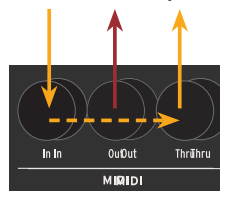

Il Numa Concert/Stage invia dati MIDI al MIDI Out e contempora-neamente alla porta USB. La ricezione avviene nella porta MIDI In.

Usando il bottone *On/Off* nella sezione MIDI Module, si attiva l'invio dei dati MIDI al MIDI Out e alla porta USB. Il cursore *Volume* invia il controllo MIDI 7 (Volume MIDI). Per abilitare o disabilitare le due zone, premere contemporaneamente il tastino Edit ed i relativi tastini A-Lower o B-Upper. **Funzioni Masterkeyboard**

> Premendo Edit i tastini A-Lower e B-Upper lampeggiano e il display visualizza alternativamente L e U; ora è possibile selezionare una delle due zone, tramite i due tastini A-Lower o B-Upper, accedendo alle relative funzioni di Edit: Program Change, Bank Select LSB, Bank Select MSB, Channel e Octave.

> Per scegliere in successione le varie funzioni, premere ripetutamente il tastino Edit. Per cambiare il valore della funzione selezionata usare i tastini *Value +/-*.

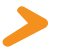

*Canale MIDI 16:* Nel canale MIDI16 il Numa Concert/Stage invia tutti i dati MIDI di tutti i pulsanti, cursori e controlli del Numa Concert/Stage.

Puoi suonare e controllare i suoni con altre periferiche MIDI o con il computer via MIDI e USB.

I suoni interni possono essere selezionati via MIDI Program Change secondo lo standard General MIDI (GM).

#### **Selezione dei suoni**

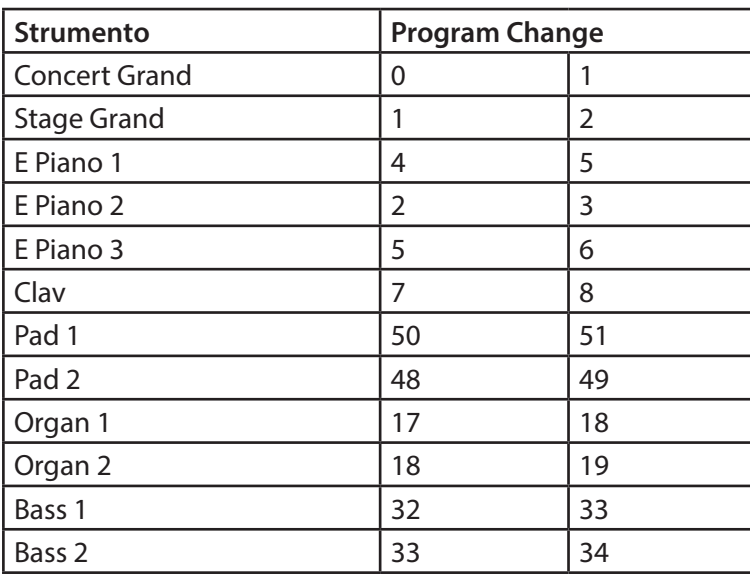

*Nota: A volte il MIDI Program Changes è indicato con valori da 1 a 128. In questi casi fai riferimento alla terza colonna della tabella.*

Con Numa Concert/Stage puoi suonare due suoni contemporaneamente via MIDI: uno nel canale MIDI 1, l'altro nel canale MIDI 2. Per entrambi i canali puoi scegliere uno tra i 12 suoni interni. Questo indipendentemente dalla modalità operativa impostata (es. split mode)!

Tutti i suoni selezionati saranno indicati dal loro led.

Anche i processori di effetto possono essere controllati via MIDI tramite i seguenti control changes.

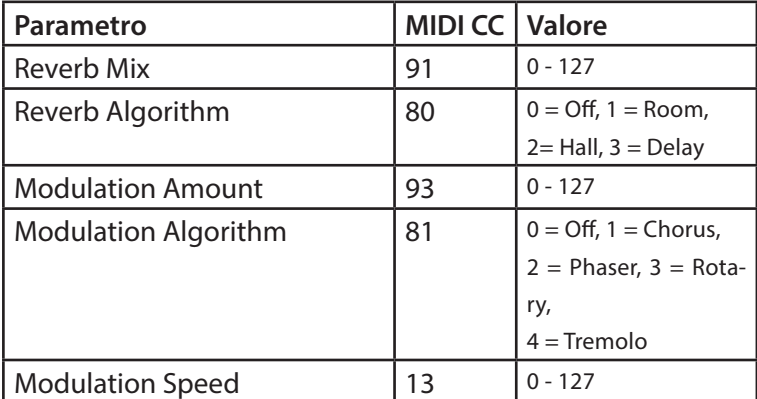

#### **Controllo degli Effetti**

**I**

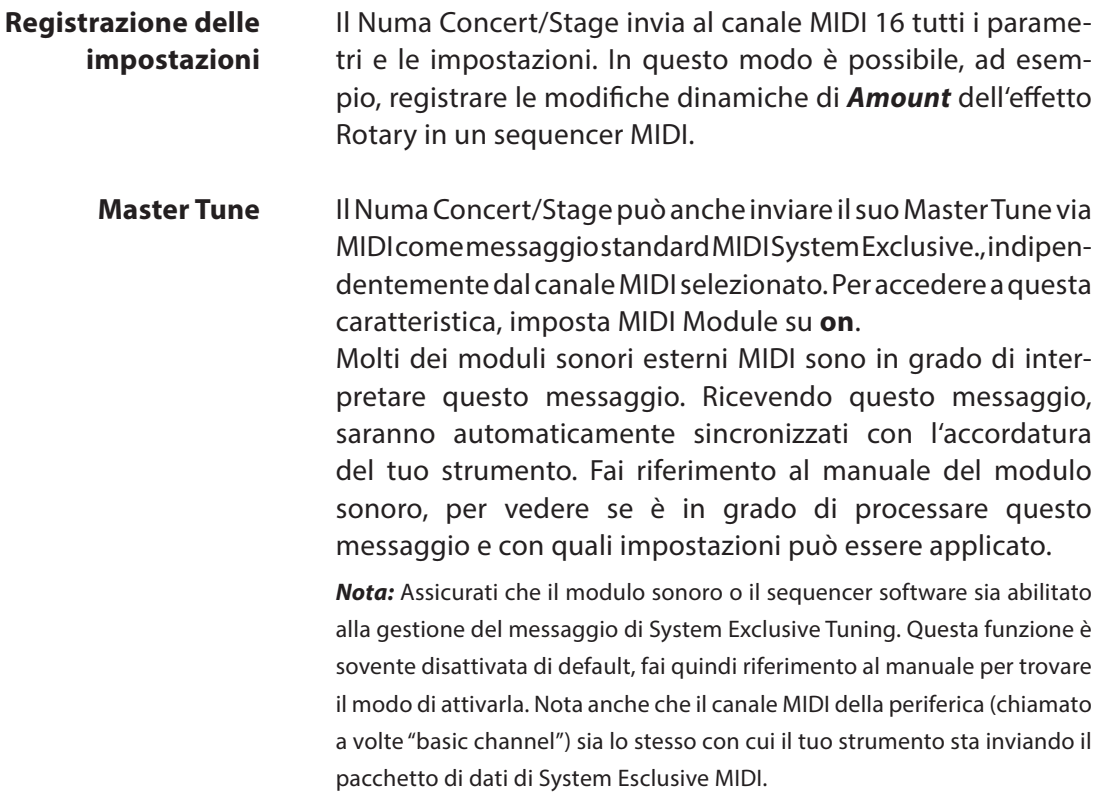

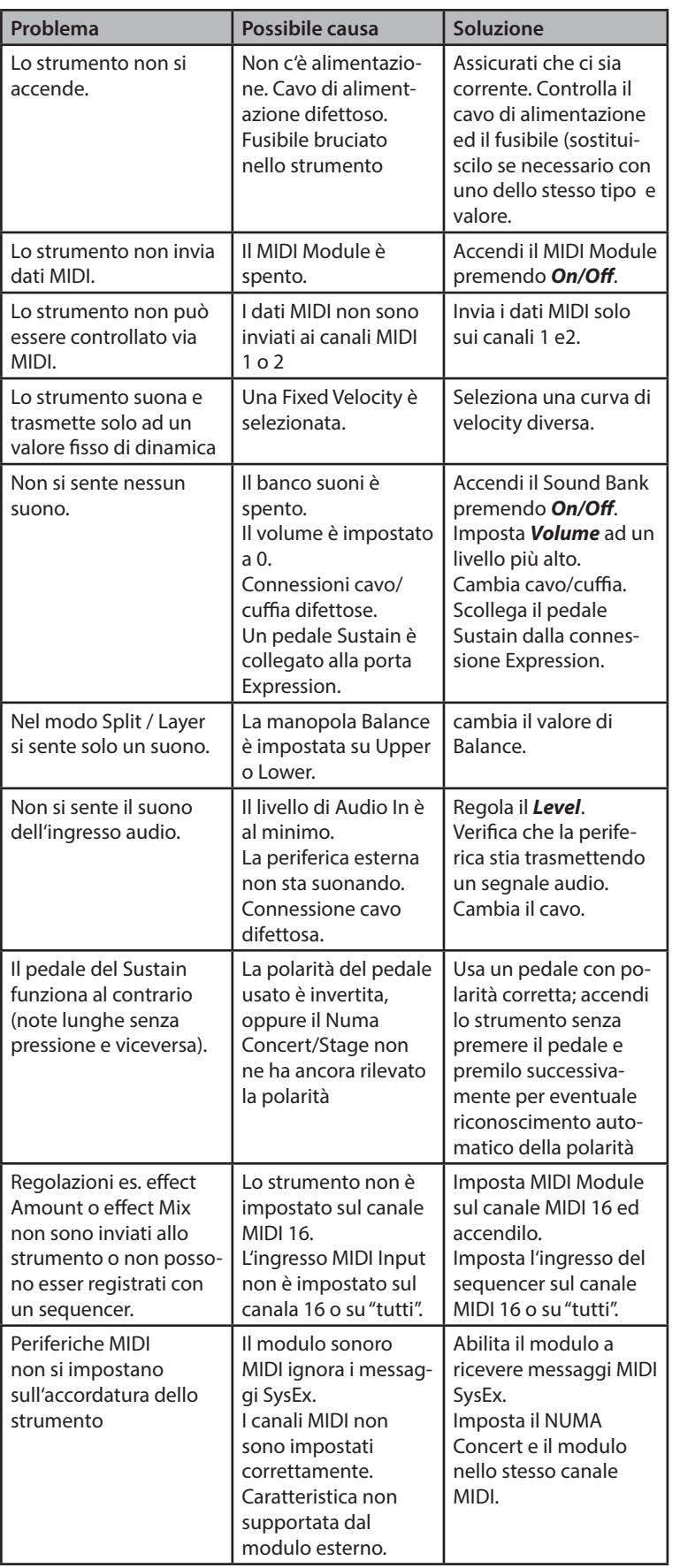

# **Risoluzione problemi**

**I**

**Garanzia**

Tuti i prodotti Studiologic sono costruiti attentamente, calibrati, testati, e sono soggetti a garanzia. Danni causati da trasporto non conforme, montaggio o da errata manutenzione non sono coperti da questa garanzia. Rimborsi di importo superire al valore delo strumento sono esclusi. Questo è basato su termini e condizioni del distributore / FATAR srl, Italy.

# **Conformità CE**

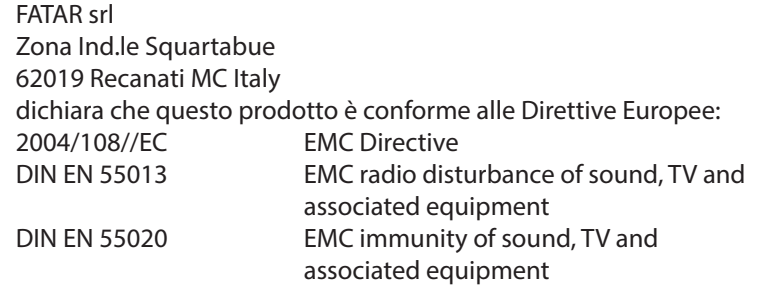

Recanati, 24. 02. 2009 Marco Ragni, Chief Executive Officer

Questa dichiarazione diventa non valida nel caso di modifiche non autorizzate.

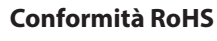

Questo prodotto è costruito secondo le direttive 2002/95/EC.

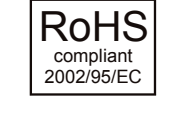

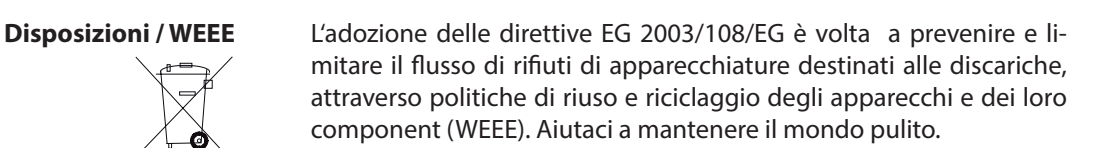

Per garantire il massimo della qualità, i prodotti Studiologic by Fatar sono sempre progettati allo"stato dell'arte", per questo sono consentiti, senza preavviso: modifiche, migliorie variazioni. Specifiche tecnuche e di aspetto possono essere diverse da quanto indicato in questo manuale. **Stato dell'arte**

Tutti i marchi usati in questo manuale appartengono ai rispettivi proprietari. **Marchi**

Nessuna parte di questo manuale può essere riprodotta o trasmessa in ogni forma senza il consenso del proprietrio del Copyright: **Copyright**

> Synthax GmbH Am Pfanderling 60 D-85778 Haimhausen, Germany

# **Numa Concert Numa Stage**

**Appendix**

## **MIDI Implementation Chart**

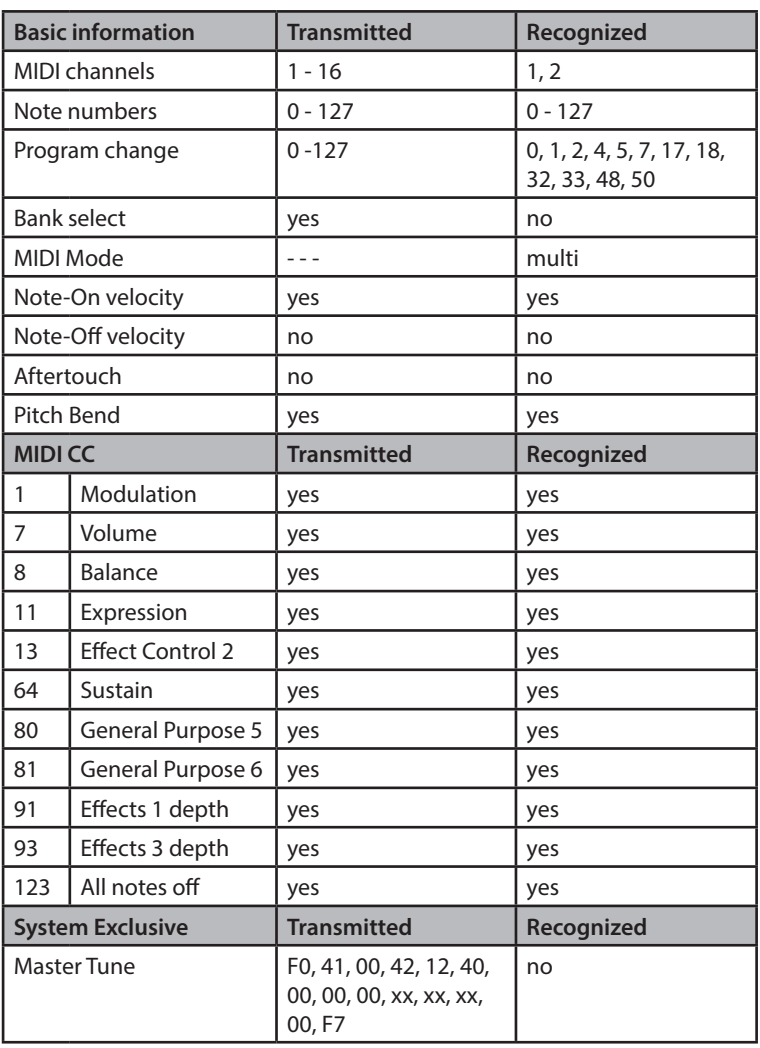

 $xx = Value (00 - 7F)$ 

*Please note: MIDI CC not listed above are not supported by the Numa Concert/Stage.*

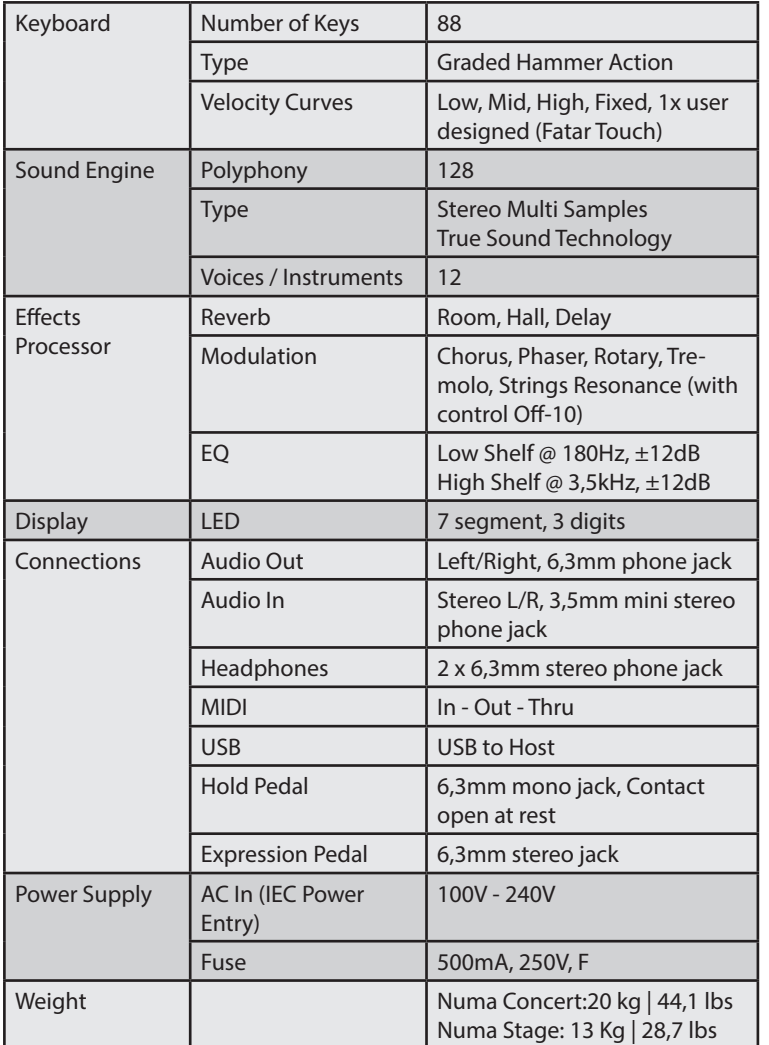

# **Specifiche Tecniche**

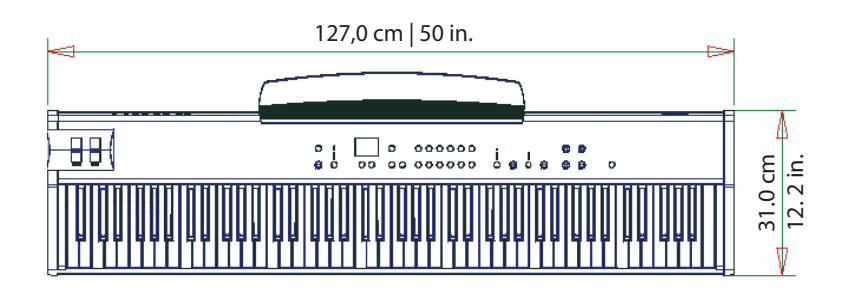

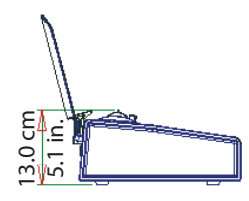

### **Dimensioni**

#### *Factory Presets*

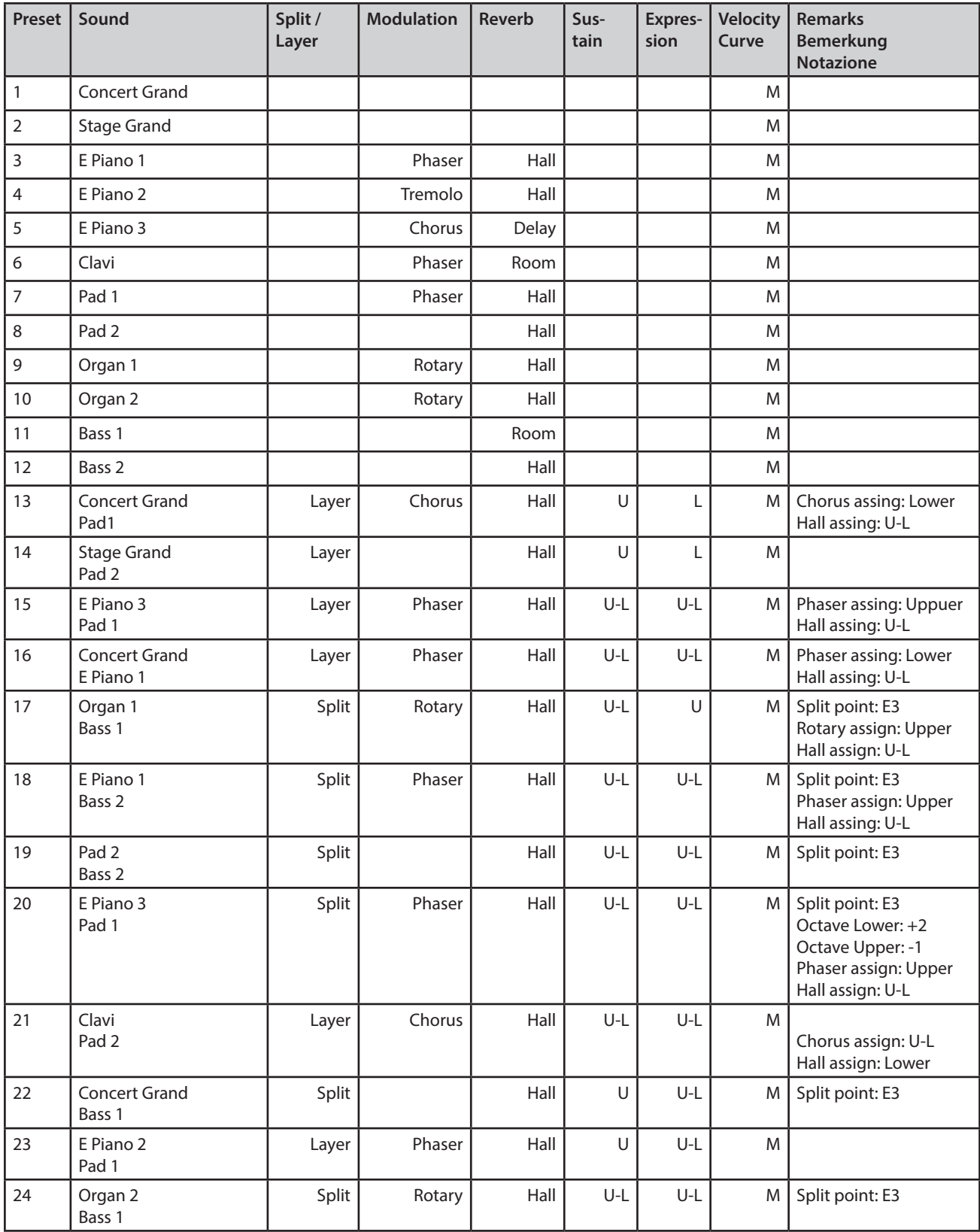